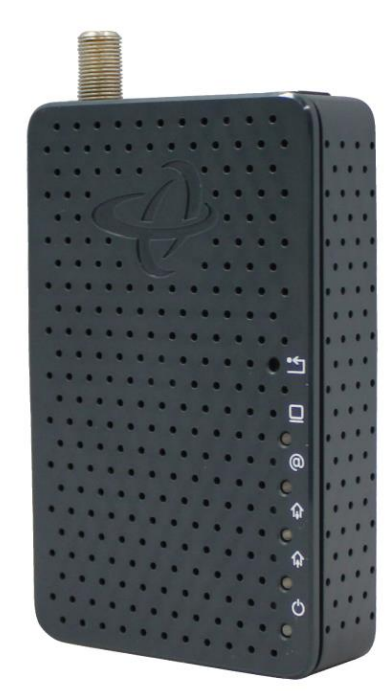

# **Hitron CDA – RES**

**Modem UI Quick Guide**

### **LOGIN PAGE**

- $\bullet$  192.168.100.1
- Username: cusadmin
- Password: password

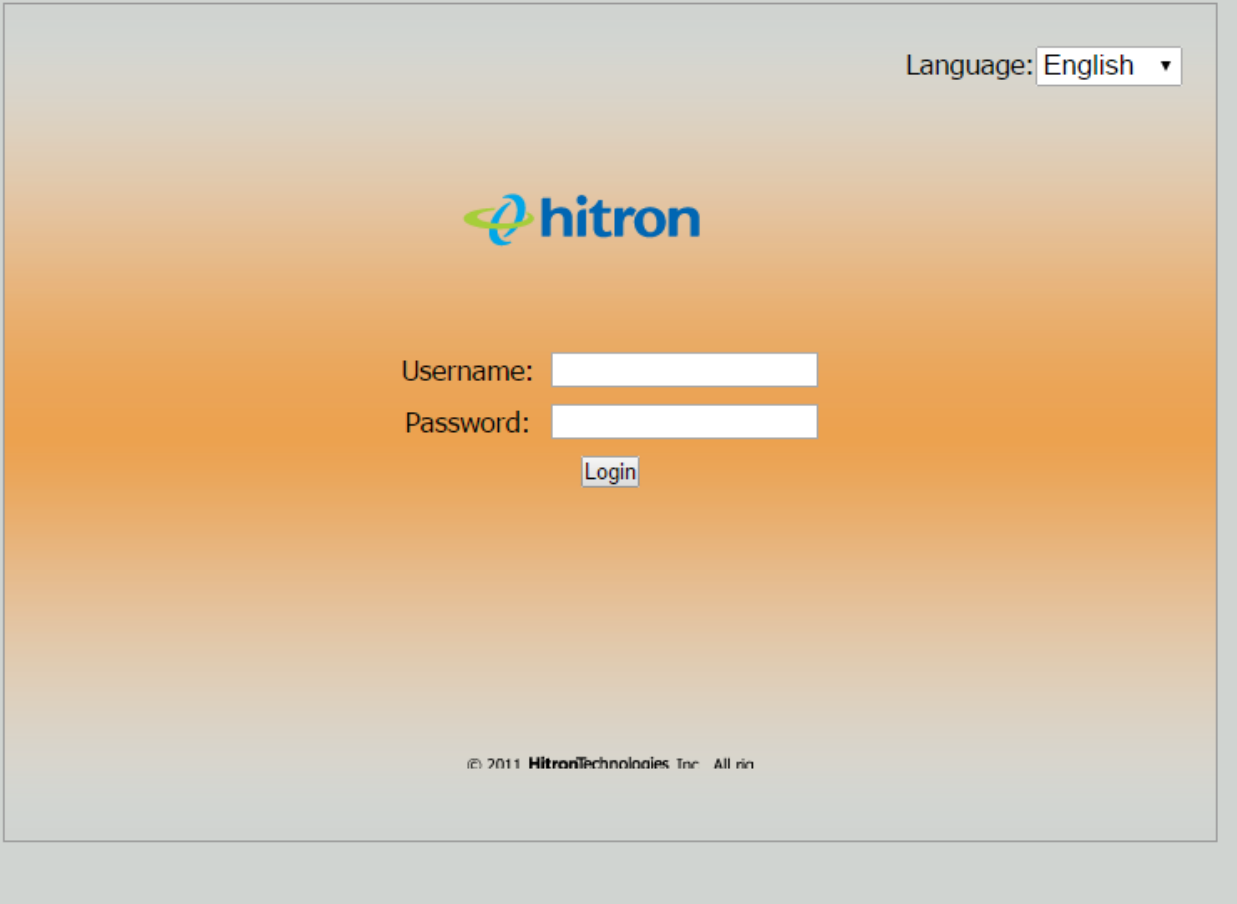

#### **SYSTEM INFO**

- General Information Page
- Displays modem uptime and FW + MAC information

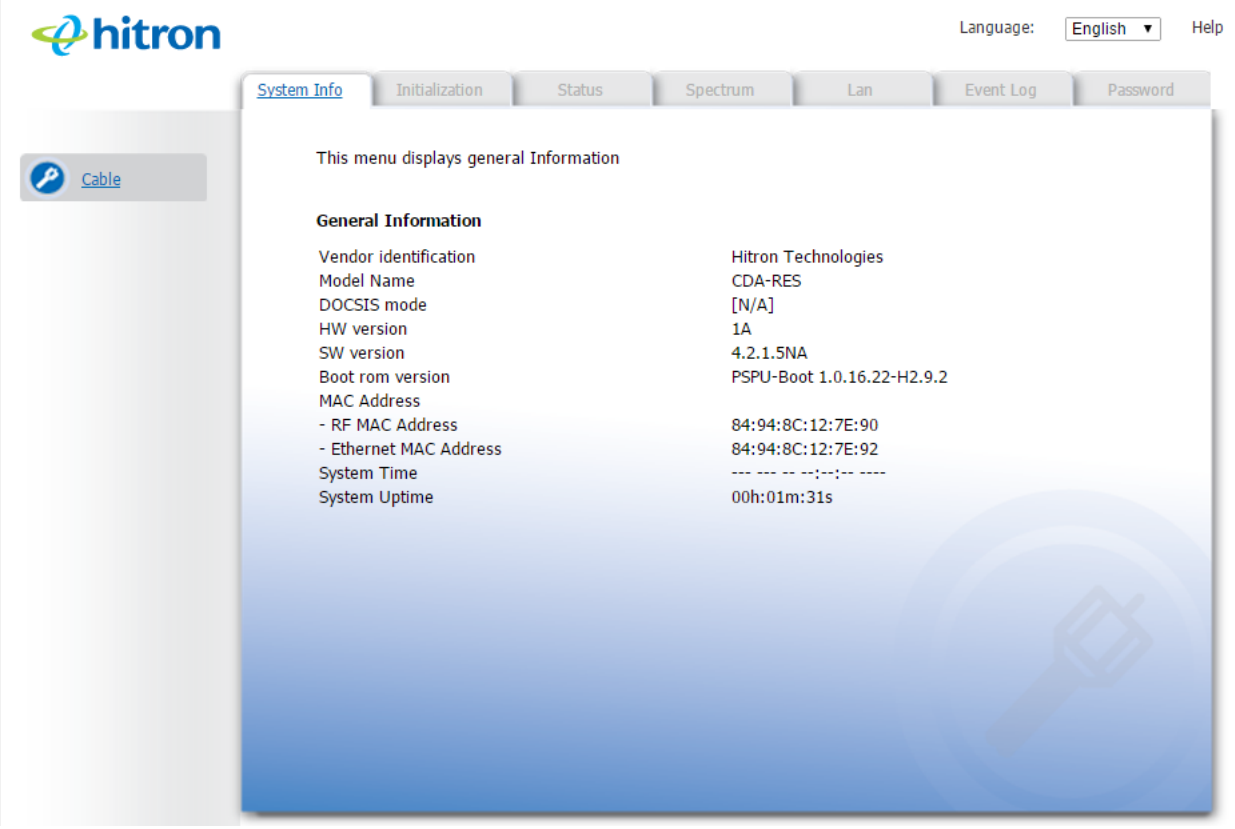

#### **INITIALIZATION**

- Overview of modem status
- General sync ranging status
- Network access success status
- Similar to "Status" page on Motorola modems

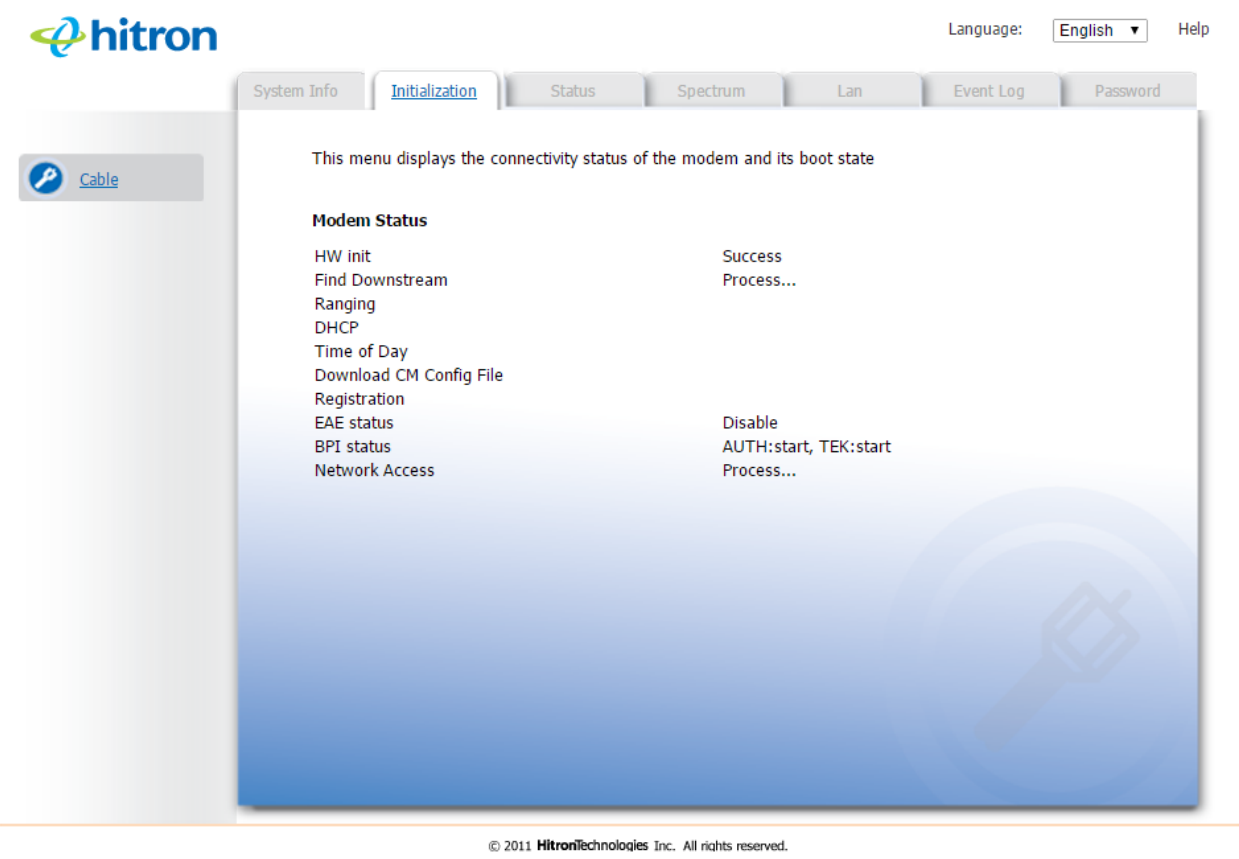

### **STATUS**

- Network Access Status
- Signal levels for DS and US
- Modulation type
- Similar to "Signal" page on Motorola Modems

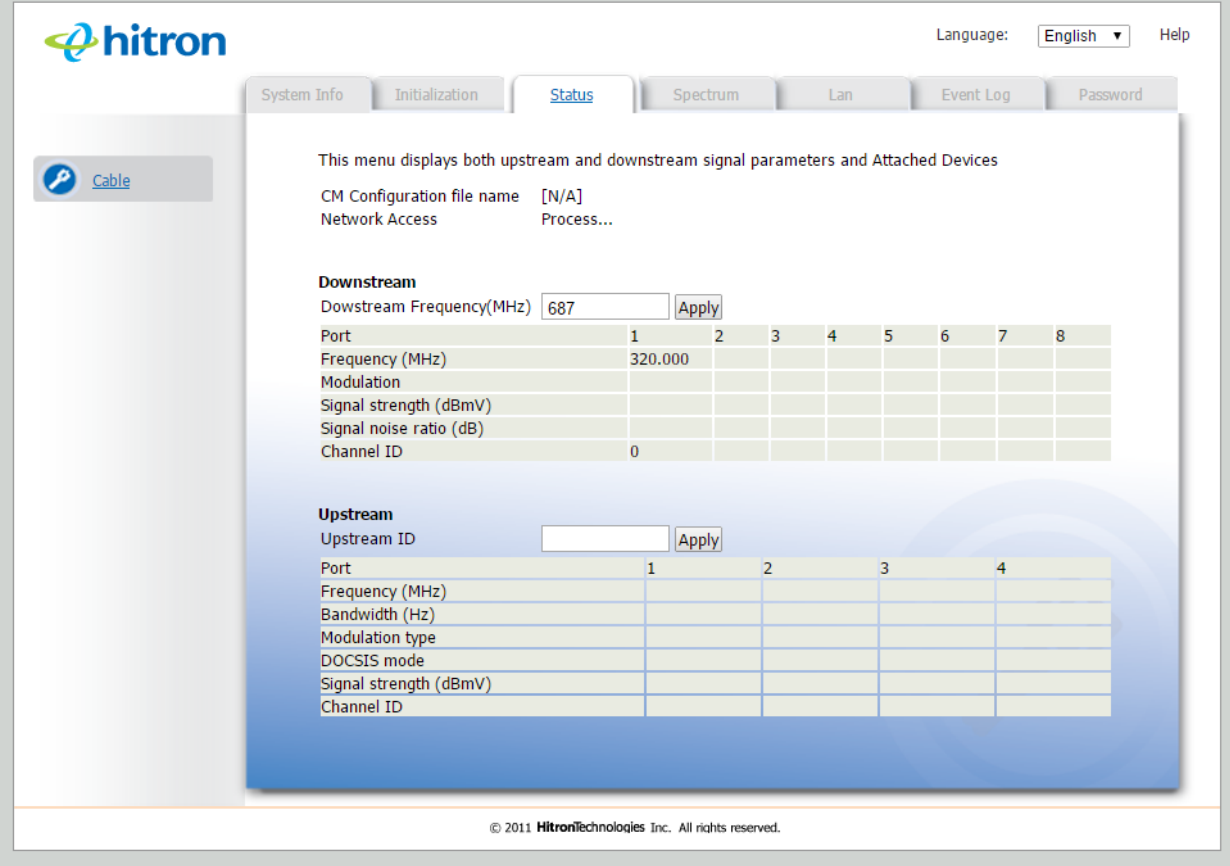

#### **SPECTRUM**

Displays cable spectrum graphically

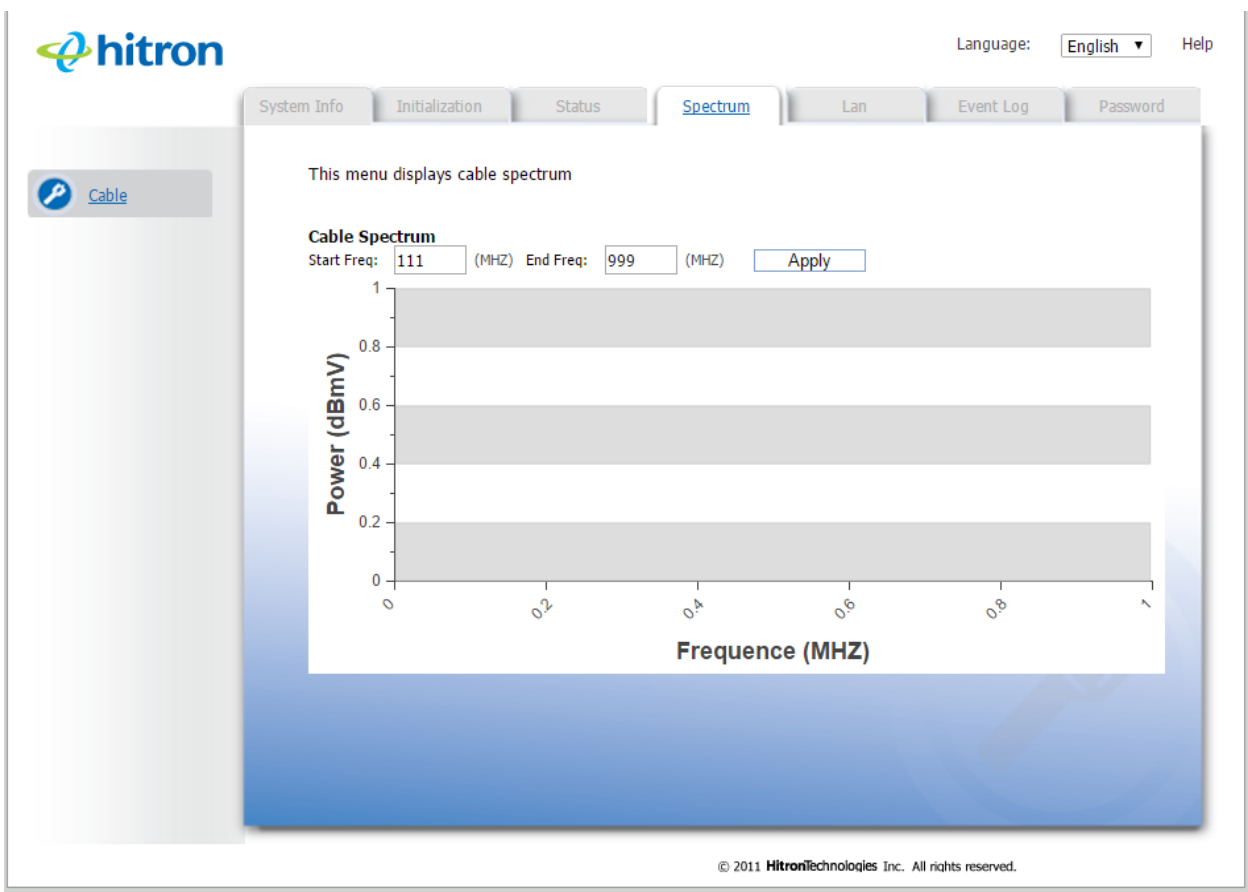

## **LAN**

- Displays LAN connectivity status
- Details (LAN) speed available to connected device (ex: 10/100/1000)

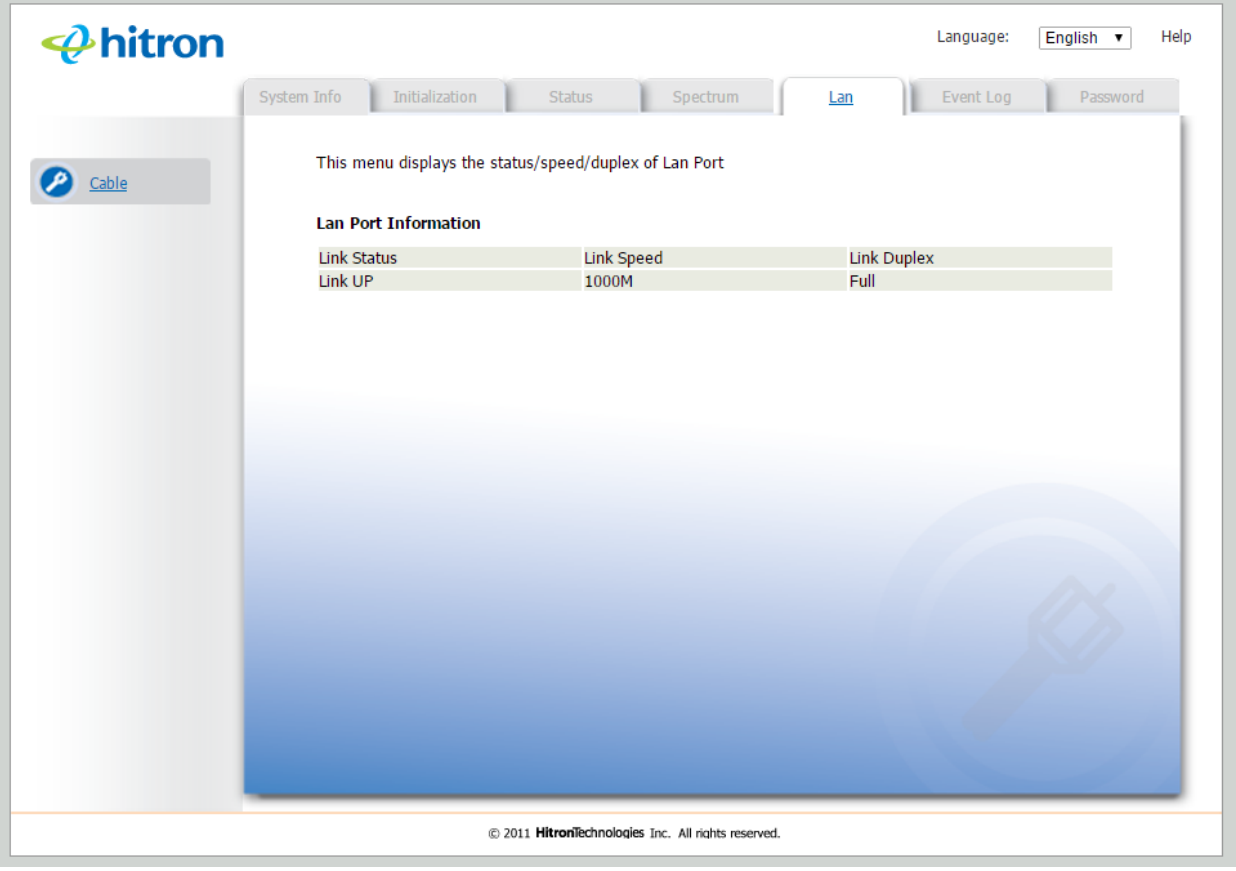

#### **EVENT LOG**

Displays event logs of modem

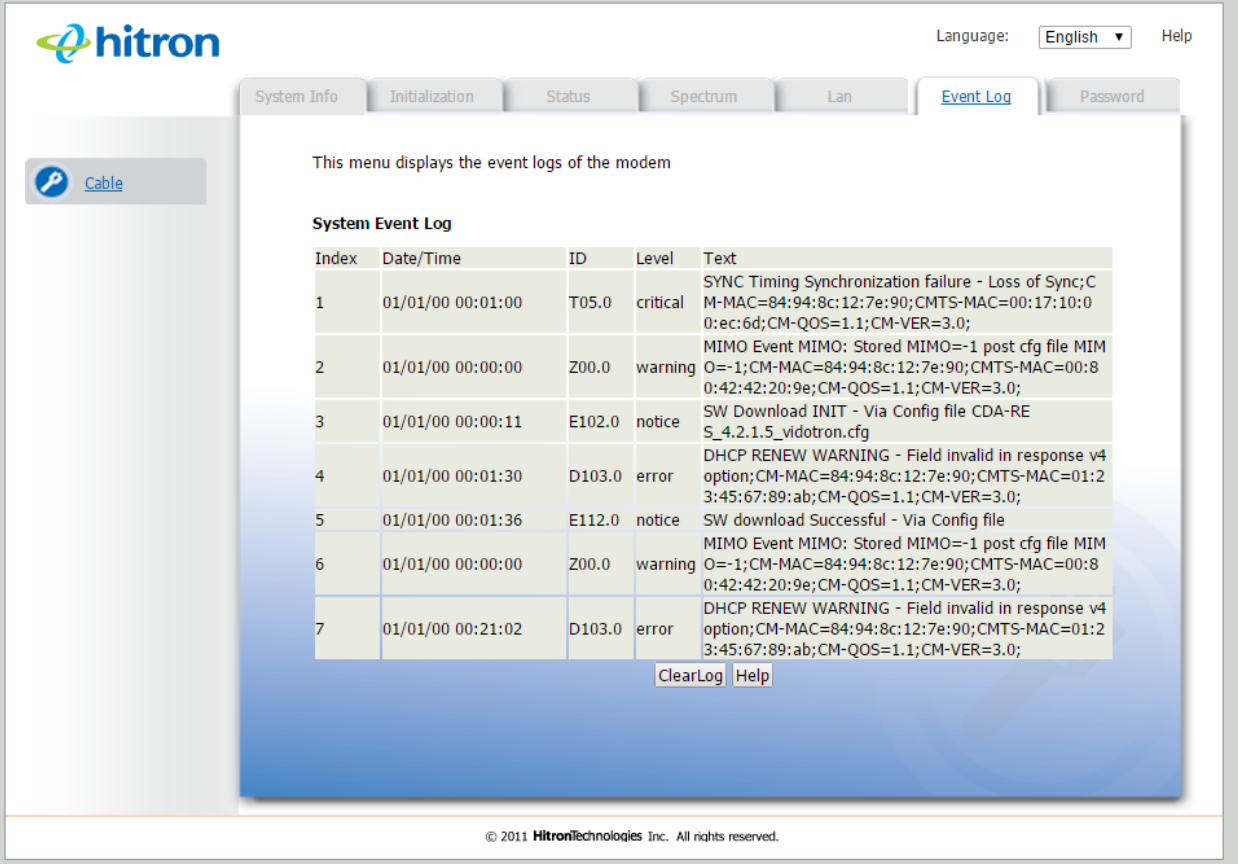

#### **PASSWORD**

- Displays password and username settings for modem
- Allows customers to change default username / password if they wish
- Resetting device will change these back to defaults

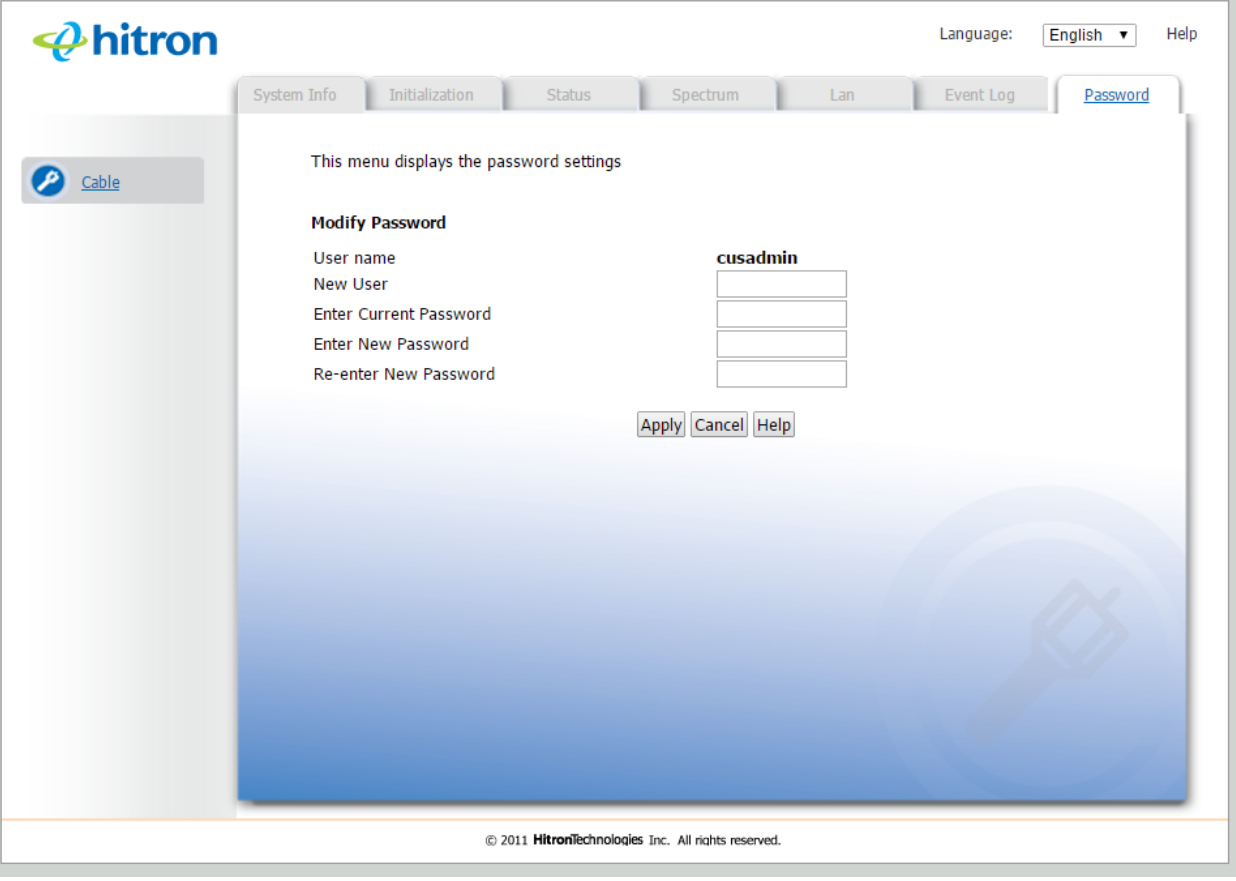